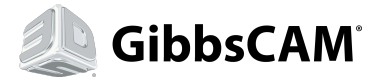

# GibbsCAM 12 Update List

The following is a collection of improvements and fixes to the latest GibbsCAM 12 software dating back to GibbsCAM v11.8.8.0 *Each option collapses, please click the + or - to collapse or re-expand each section.*

# 12.0.30.0

### **Bug Fixes**

- Fix to tools going missing after a copy and save. (49415)
- GibbsCAM no longer crashes attempting to open a Tool. (49399)
- Fixed the Classroom Installer to pick up the 'PostIO.dll' file from the correct EDU folder.(49395)

## 12.0.29.0

### **Enhancements**

- **Do It button is now be enabled/disabled as requested. (49252)**
- **Added "Distance of the Face Stock from the Chuck or Part Station" variable for scripting. (49224)**
- **Added Macro Command to get Programmer Notes & Part Comment. (49232)**
- **Added macro command to for Radial Buttons for Offset tab. (49240)**
- **Added macro command to Always use Markers for a Single Shape. (49241)**

### **Bug Fixes**

- **'Process Both Directions' no longer crashes GibbsCAM. (49223)**
- **Fix Contour is inconsistent when improper ZStock amount is used. (49248)**
- **Op Sim/Machine Sim Now able to complete entering values in fields "Tools Or DCD dialogs" while Sim is active. (49222)**
- **Skip invalid ops or CSes when building the TMS instance list. (49237)**
- **Stamping values to defaults when user modifies them so when they go back to look at other set they will be seeing what they just typed in. (48732)**
- **Tool Sim now displays turning tools in the correct orientation. (49221)**
- **Tool list now gets cleared when loading a process. (49251)**
- **Fix to opcoolanttype possibly causing a crash on ops with bad coolant info. (49219)**
- **Fix to Thread N style not being preserved properly when the "Other" checkbox is checked. (49167)**
- **Fix to calling angle feed on cycle definition line. (49281)**
- **"Auto-Double Diam Axis" no longer doubles canned cycle values. (49227)**
- **Forced the PostEngine to output longhand for GibbsCAM 12 MultiPart post behavior since not all posts/control paths call the part loop when back and forth is enabled. (49228)**

# 12.0.28.0

### **Bug Fixes**

- **Fix to 3D mouse related crash when opening a corrupt part file. (49014)**
- **Fix to problem loading processes. (49101)**

# 12.0.27.0

### **Enhancements**

- **Groove Cycle now recognizes removed material in a specifc use case. (48866)**
- **Add support for custom drill cycles & utility templates to use the global path. (48877)**
- **Updated the preview pane. (49009)**

- **"ALT" key function to interrogate is now working on "Nominal Xd", "Major Xd" & "Minor Xd" fields. (48854)**
- **Document Control Dialog correctly preserves "Multi-Part" tab, for Generic Lathe MDD's. (48857)**
- **A bug has been fixed with Clearance Volume inter-operation moves that could cause a crash into material. (48869)**
- **At Redo Selected Ops & clicking on any Op List tiles, previous created Operations no longer disappear from the Op List. (48874)**
- **Rough Pinch Turning Produces no longer gouges in the toolpath. (48876)**
- **Op Modifiers>Change Speeds and Feeds 2D Sharp Internal Corners are no longer ignored. (48859)**
- **Progress Bar> "Elapsed Time" no longer adds time with Every Redo, Redo Selected Ops & Redo All Ops. (48873)**
- **Fix to mill form tools not showing the correct number of holders. (48878)**
- **Pinch Turning Process is no longer available, when MDD only has a single TG. (48588)**
- **Changing tool size values no longer crashes GibbsCAM. (48852)**
- **Lathe Groove Cycles Process Tool number are now preserved in Op tiles when creating multiple Groove Cycle Processes. (48856)**
- **Fix to creating a new material populating the new material window with the contents of the first material in the list when the selected material was the one that was duplicated. (48855)**
- **Saved Tools now display on the Tool flyout at is initial creation. (48880)**
- **Fix to GibbsCAM crash when using Save As... in a specific case. (48312)**
- **Fix to Pack and Go files producing "Intermediate Tooling " bmp error messages clicking on Tool Set Up Data from the Tool Dialog. (48621)**
- **Fix to SFM & IPM values not updating in Custom Material Database. (48849)**
- **Fix to missing reverse arc in default layout. (48853)**
- **opening on non-vnc files not using the default part when the preference was set in the file preferences tab of the preferences dialog. (48863)**
- **No crash when attempting to open the DCD while system is busy opening part file. We no longer allow command dispatch during file open. (48868)**
- **Jogging axes in the Show Position dialog now works. (48788)**
- **"Zigzag" Multipart option no longer causing Posting Error. (48858)**
- **Deleting axis from tree does delete axis from Extended MTG. (48870)**
- **Fix to moving a tool in tool manager now properly moves the tool to a new tile. (48598)**
- **Fix to lathe thread dialog shouldn't double Nominal Dimeter, major diameter or min diameter. (49029)**

### 12.0.24.0

**Enhancements**

**- You can now call AllowPolarInterp(TRUE) on a post that has the form setting for polar disabled and it won't turn it back on again. (48626)**

**Bug Fixes**

- **DrillCycle.Field.Depth now affected by Every Holecheckbox. (48496)**
- **Integrated Safenet fix for Windows 10 Build 1803. (48764)**

## 12.0.23.0

**Enhancements**

**- Process & tool files have less data preserved in them from their source part. (48338)**

- **Adding a Toolblock for the 2nd time, Toolblock's are now displayed, in the Preview Rendering Image. (46818))**
- **SetReverseMSpindle works in UKM posts. (48068)**
- **Thread tool translation in cs-CZ GibbsCAM for "Acme & Stube Acme" now displays correctly. (48410)**
- **Fix to crash when utility process & mill process dialogs can be on the screen at the same time. (48434)**
- **Fix to Advanced 3D core using Microsoft Runtimes that have bugs in them. (48454)**
- **Fix to crash when changing from lathe tool to mill tool and the last used mill defaults had a tool with more toolgroups than the current part could support. (48591)**
- **Short Cut key "CTRL+T" now working to reverse arc text dimensions. (48597)**

- **Op Sim/Machine Sim- RoundOver Milling Tools no longer displays inconsistent results in Simulation. (48600)**
- **Machine Sim " Play" is no longer ignored after "Stop At Part Load/Unload". (48601)**
- **Replaced a missing string responsible for displaying the label "ISO Style" for Lather Groove Thread tools. (48606)**
- **Bore flutes are now correctly rendered. (48611)**
- **Fixed a gouging issue associated when using the "Do not hit flats" option with Mill Pocketing. (48612)**
- **B-axis lathe MDD axis approach fixed. (48613)**
- **Retain View palette position when closing and re-opening GibbsCAM. (48622)**
- **Fix to GibbsCAM becoming responsive to user interaction too early in the process of opening a file, causing actions to be performed before the file is fully opened and causing crashes. (48624)**
- **Fixed an issue occurring when rapidly selecting Operations tiles. (48682)**
- **Facet body stock is now working without SolidSurfacer license. (48625)**

## 12.0.21.0

### **Bug Fixes**

- **GibbsCAM no longer crashes during Machine Simulation. (48382))**
- **Machine Simulation now displays a rotated tool holder in the correct orientation. (48383)**

### 12.0.20.0

**Bug Fixes**

**- GibbsCAM will now display the correct file size within the Windows Control Panel. (48232)**

## 12.0.19.0

**Enhancements**

- **Improved the error message shown if Posts do not support Clearance Volume. (48227)**
- **Added Support for NX 12 files. (48184)**
- **Gibbs will now add the toolgroup name (when applicable) to tool preview dialog. (48142)**

**Bug Fixes**

- **Changed the way that thread values are calculated when changing major diameter, minor diameter or thread height. (48138)**
- **Alt interrogating (Z) field for Center Position no longer incorrectly doubles the value. (48141)**
- **Redo Op on a Legacy Lathe Hole process no longer produces error message: Invalid Process Value. (48284)**
- **Z stock is no longer ignored when use stock is checked in zigzag pocketing. (48147)**
- **Import of .SAT file types now imports the solid correctly. (48160)**
- **Machine Sim No longer produces reported false collision in Simulation. (48146)**

**- Gibbs will no longer crash when creating a tool in a part without multiple toolgroups after changing from an MDD that had multiple toolgroups. (48183)**

**- Calc RPM, incorrectly doubles the calculation values for "Speed: RPM" in Lathe Thread Processes (48173)**

**- Enabling "Always Show tool preview on hover" or Turning Balloons On, no longer produces multiple icons in the Taskbar when preview is displayed. (48177)**

**- Within Contour Processes, applying a "Project 2D Toolpath" with "Back and Forth", no longer incorrectly produces several passes at each Z Step level. (48186)**

- **GibbsCAM no longer crashes when applying "One Flat on Each" from Solids Alignment & "Save As". (48180)**
- **After placing Variable Feedrate Markers and moving them around you can now correctly place new markers. (48169)**
- **Gibbs no longer crashes after redoing ops and zooming in during machine simulation. (48246)**
- **Mill Contour now correctly produces toolpath with Ramp Down enabled. (48187)**
- **Machine Sim Intermediate Tooling is now detecting Collisions in Simulation. (48181)**
- **Text Dimensions are no longer produced when features dimensions are deactivated. (48162)**

**- "Stock-Display Only" & Fixture-Display Only" buttons no longer display grayed out, when selecting solid Bodies from the body bag. (48158)**

**- Machine Sim no longer rarely displays no material removal during simulation. (48140)**

**- Trying to assign the "c" key as a shortcut no longer automatically selects the File Open command and changes that shortcut instead. (48135)**

- **We will now allow access to hidden Windows taskbar when GibbsCAM is maximized. (48242)**
- **We now properly allow use of unmodified keys bound to shortcuts in text fields. (48157)**
- **Path Finder now correctly opens to User set data folder location. (48154)**
- **"Save Selected Tools" button is no longer grayed out when creating a custom toolbar on a 2 Axis Lathe file. (48167)**

# 12.0.17.0

**Enhancements**

**- Added a new WhatsNew that displays when you first launch GibbsCAM. (48079)**

**Bug Fixes**

**- Uninstalling GibbsCAM will no longer cause an issue where the GibbsCAM Transfer Add-in is missing from SolidWorks. (47951)**

- **PlugIn Manager is now properly triggered by Control + Any Hotkey. (48119)**
- **GibbsCAM de-AT is no longer missing HLathe5a.mdd and VLathe5a.mdd. (48071)**
- **GibbsCAM no longer crashes when activating Analyze Cut Part after rendering the operation. (48128)**

# 12.0.15.0

**Enhancements**

- **Feeds and speeds are now validated before creating operations and a error is displayed if the value is 0. (47813)**
- **Thread Whirling process now has a spindle choice menu. (47812)**
- **Added a clearer error message when there is an error with the input Z Pitch/Step in Mill Bore processes. (47806)**
- **GibbsCAM now supports import of SolidWorks 2018 files. (47807)**

**Bug Fixes**

- **Toolgroups are now displayed on the Tool Tile correctly when there is more than one toolgroup on the machine. (47800)**
- **GibbsCAM will no longer freeze during posting when "Prefer Subs" is checked in Contour Processes. (47775)**
- **Generating reports from DCD > Setup TMS > Info now functions properly. (47801)**
- **Rendering using Color mode now displays material for cleanup. (47851)**
- **Face Milling no longer produces a Rotate and Duplciate toolpath when the function is not available. (47764)**
- **GibbsCAM no longer crashes when Fixture Configuration is not found for Intermediate Tooling at opening the file. (47811)**
- **Angle field values in Mill processes are now retained properly. (47803)**
- **False Collisions are no longer detected in Simulation. (47804)**

**- There is no longer an endless error loop when a process tile is set to a machining, then to a utility, then back to machining. (47584)**

- **Redo on legacy operation no longer generates air cutting when selecting mixed shapes. (47823)**
- **Pitch and TPI values are no longer confused within Lathe Threading processes. (47821)**
- **Tool lists are now getting updated properly when switching MDDs on an open part. (47799)**
- **Custom Tool Bars> "Load Tools" button no longer displays grayed out and disabled. (47818)**
- **Added a fix to intermediate tooling drop down not preserving value in some cases. (47817)**
- **Tool flyout no longer comes up with the tool has already been defined from a tool to process list drag. (47808)**
- **Fields within Op Modifiers > Hole Process> Spot Diameters are now updating upon changes. (47802)**
- **Error messages in Task Manager are now properly translated. (47797)**
- **Icons for "Load Tools"' & "Sort Tools" now display properly. (47730)**
- **Within 5-Axis the tool holder is now passed to the 5-axis module correctly. (47959)**
- **Fixed the ability to set or get Adv 3D Lace Cut XY stepover amount via macro. (47816)**
- **Enable interrogation (with Alt + Click) on Volumill Solids depths diagram. (47958)**
- **GibbsCAM no longer crashes when changing CP3 values and Redo the Op. (47922)**

**- Hole features will now only be activated when an actual hole feature is selected when a drilling (or 5-Axis drilling) process is performed. (47906)**

# 12.0.11.0

### **Enhancements**

- **Added Save/ Load tool list to the API. (44278)**
- **Iscar Tool Advisor documentation has been updated to specify the new location. (47081)**
- **Tool position datain tool flyout in is now being displayed in a more user friendly way. (47303)**
- **When CRC is applied within Thread Milling Processes a warning message is produced that the value must be greater than 0 if**
- **CRC line is 0. (47565)**

#### **Bug Fixes**

- **Change process flyout no longer closes when choosing change process. (47571)**
- **Creating and deleting an alloy no longer causes an exception to occur. (47556)**
- **Within Custom Tool bars, entering a value in a highlighted field no longer opens geometry dialogs. (47564)**
- **Import DWG no longer draws & facets for each sheet during import, significantly decreasing the time to import the file. (47560)**
- **Zigzag no longer produces toolpath outside the boundaries of the geometry selected. (47579)**
- **Face angle value is now being preserved in lathe groove tools when using "Other". (47580)**
- **Basic Utility Ops no longer shows up in Utility Group selection of process flyout. (47586)**

**- Edit Menu" Paste" no longer displays grayed out, when "By Diameter Range" dialog is open. Added support for unselected cut/copy passthrough for MCP edit control accelerator handling. (47573)**

- **Only when Mill MDDs have the capability for Util ops is the gray "U" icon is present. (47587)**
- **Disable cut fitting for helical features in simulation. (47581)**
- **Machine Sim "Next Feature" performance is no longer dependent on simulation speed slider. (47567)**
- **Autodesk files now low via Vault PLM plug-in from Vault Professional. (47643)**
- **Machining CS is now properly being set in cases where there were multiple part stations in a part. (47582)**
- **Virtual Gibbs Migration tool properly migrates data when launched from the installer. (47182)**
- **Documentation on GeoTools has been updated to reflect current functionality. (46856)**
- **Documentation on TMS has been updated to reflect current functionality. (46898)**
- **Collision between Intermediate Tooling Fixture and the Part Station Table, is now being reported. (47585)**
- **Cut Color Mode is no longer being overridden during Machine Sim. (47663)**
- **Redoing legacy VoluMill operations no longer removes toolpath from the second Volumill operation. (47664)**
- **Ignore Stock option in VoluMill is no longer always enabled. (47665)**
- **Threadmilling process no longer gets corrupted last used values causing a crash. (47562)**
- **Form tools that were not fully defined can now be deleted. (47657)**
- **Lathe Rough Process 'Xr Stock' values no longer produce undesirable Rapid Retract moves. (47591)**
- **Chamfer angle of tools created within AutoWiz now properly match the hole feature angle. (44322)**

### 12.0.9.0

**Enhancements**

- **You can now drop op tiles on top of other op tiles and the list will accommodate the insert. (47220)**
- **When posting you may now output Windows user name using "CurrentUserName\$" command. (47377)**
- **Updated SolidWorks Document Manager to support SolidWorks 2018 files. (47234)**

- **Find Ops command no longer produces unspecified errors. (47009)**
- **Opening 5-Axis process windows no longer causes crash. (47192)**
- **Within Op Sim after the first Cut Off Process, Stock no longer disappears from the Work space. (47293)**
- **'Align Plane Through' & 'Align Plane Through & Move' custom commands now work the same as the command in the CS palette. (47305)**
- **Mach CS title no longer overlaps in French GibbsCAM (47293)**

**- Within Advanced 3D, toolpath no longer gauges when using a very small Cutting Tolerance. (47317)**

**- Rotate button in Operation dialog is no longer shown when the operations part station does not have usable 4th rotary axis. (47295)**

**- GibbsCAM now automatically selects the available parameter field when opening the dialog to add a Stop for simulation. (47307)**

**- Within the DCD > Workspace, "Tool Change" checkbox is now the same size as other checkboxes when using a 4k display.**

**(47331)**

**- Saved Tools with Custom Solid Tool Holders now preserve the solid body and property names. (47312)**

**- Tool Orientation image no longe rdisplays very small on scaled high resolution screens. (47730)**

**- Tools now update circle tool diameter in the workspace when using 'Mouse Point' (47338)**

**- Collisions between grouped components on the same WP lineage separated by at least one axis are now being detected in simulation. (47323)**

**- Documentation on CutData.txt and Material.txt files has been clarified. Specifically within Common Reference. (47420)**

**- PartRunTime now outputs the time as a number that excel recognizes so that it can be properly formatted. (47337)**

**- 'Unhandled Exception' is no longer shown when opening DCD dialog on parts with invalid data. (47306)**

**- Collisions between stock and intermediate tooling are now being detected. (47311)**

**- System now looks in the additional files path for creating pack and go. (47296)**

**- DCD Graphic Distance is now working properly with Op Sim on specific files where it was not working. (47425)**

**- Erorr message displayed within Advanced 3D can now be closed easily. (47351)**

**- Round inserts no longer get stuck in "Other" mode when using metric parts and metric units. (47332)**

**- "Machine Info" no longer requires a part to be open to be used. (47404)**

**- Czech GibbsCAM no longer crashes when beginning your search with letter that can also be Cyrillic in the command search bar. (47379)**

**- Finnish GibbsCAM no longer has locked Hit Flats option for Mill Rough process. (47407)**

**- Right Click > "Edit with GibbsCAM 12.x.y.z" on various CAD files will now import them correctly into GibbsCAM. (47102)**

**- "Do it" shortcut on Processes will now correctly save all values in dialog prior to generating toolpath. (47357)**

**- Using 'Delete' for text in the DCD no longer tries to delete the feature selected in the workspace. (47277)**

**- System is no longer overloaded when redoing dense toolpath in VoluMill. (47376)**

**- Removed possibly of losing selected toolholder when opening an existing tool. (47355)**

- **A blank error messages is no longer produced when using an overlap amount that is too large for the cut diameter. (47310)**
- **Import IGES draws & facets each sheet, no longer significantly increasing the time to import the file. (47414)**
- **Cut/Operation Color Mode settings are now preserved from legacy part files. (47320)**

**- Shift + Arrow Keys when trying to select text the the DCD>Comments (either comment section) no longer rotates the part in the workspace. (47333)**

**- Custom 'API' Menu for Productivity+ commands no longer created each time you launch GibbsCAM. (47417)**

**- GibbsCAM now set last-used coolant correctly from process data if it's been overridden by another mill op or Process Manager. (47179)**

**- Icons names for "Solid Modeling & "Surface Modeling" no longer incorrectly display the same name in French. (47285)**

**- Adjusted tab order in VoluMill. (47443)**

**- GibbsCAM now reverts the workspace view to it's pre-report view after running a report. (47326)**

**- Tool previews will update on tool orientation changes. (47328)**

- **Tools now highlight after being loaded from loading a Process. (47335)**
- **Holding 'Ctrl' key no longer shrinks the cursor quite so much on high resolution displays. (47329)**

**- Virtual Gibbs now correctly creates a Virtual Gibbs ProgramData folder. (47237)**

**- DWG files now open correctly in all languages. (47478/ 47359)**

## 12.0.6.0

### **Enhancements**

- **The Installation Guide has been updated to reflect how to achieve a Silent Install of GibbsCAM. (45975)**
- **What's New has been updated to reflect that GibbsCAM can import PMI data from SolidWorks files. (46480)**

**- Updated the Axis Block definition in help. (47152)**

**Bug Fixes**

- **Minimum Feedrate box in VoluMill now accepts arithmetic. (47117)**
- **Posting "selected ops" twice consecutively no longer produces drastically different output each time. (47123)**
- **Stock field values are now properly preserved within a lathe contour process. (47167)**
- **Operation Tiles no longer sometimes become invisible after posting (47166).**

## 12.0.5.0

**Enhancements**

**- Enhanced the way that GibbsCAM sorts tools. (47035)**

**Bug Fixes**

- **Creating tools via the the tool list and the process flyout now preserve the same offset & tool id shifts. (47087)**
- **Fixed some typos in the Multipass Stich command. (46953)**
- **EachSortedTool loop now works properly. (47095)**

## 12.0.3.0

**Enhancements**

- **Improved Axis Block documentation. (47043)**
- **Improved What's New documentation. (46941)**

**Bug Fixes**

- **Undo no longer reopens the History dialog of a solid when trying to undo a different action. (47079)**
- **CTRL + T (Reverse arcs) now works when selecting multiple circles to Reverse the Arcs. (47061)**
- **Finnish GibbsCAM 12 is no longer missing Operation Summary template files. (47008)**

## 12.0.2.0

**Enhancements**

**- Increased the size of the GibbsCAM Trash Can button. (46997)**

**Bug Fixes**

- **Multipart stock count values are now getting retained. (46885)**
- **DCD part comment now remains focused on the current entry. (46945)**
- **Disabling the additional VMM path in the Preferences will now resort back to the default path. (46948)**
- **Op. Sim Target body will now stay in sync with the material body. (46949)**
- **"WG info" command now opens the workgroup info dialog. (46951)**
- **Sync dialog graphics are now updating correctly when moving a tool to a different tool group. (46956)**
- **Workspace Geometry can now be deleted from selection in the Work Group List. (46957)**
- **Toggling between "Tool Holder" and "None" will not change the tool start position during rendering. (46958)**
- **End feature maker can now be dragged along the feature on the profile. (46959)**
- **Pasting text inside the DCD Part Comment and Programmer Notes no longer gets duplicated. (46960)**
- **Preference "Open Process Dialog on Op Load" will move focus to the process window when it's opened. (46961)**
- **Units in the Materials dialog will match the units used by the part file. (46981)**
- **Microsoft Visual C++ 2005 Redist x64 will now get installed after uninstalling a previous version of GibbsCAM. (46984)**

**- Preferences for setting up and searching for the post editor now display the correct executable file format. (46988)**

- **Loading the Tool List will now load a complete list. (47023)**
- **Dimensions palette no longer remains active when moving the focus to another palette. (47027)**

# 12.0.1.0

- **GibbsCAM 12 now correctly installs Visual C++ 2008 Redistributable version 9.0.30729.6161 in order for it to run on new systems. (46915)**
- **Material.txt is now correctly installed into the ProgramData directory. (46909)**

# 12.0.0.0

#### **Enhancements**

**- Added a new macro command to create a new feature from the current selection. (46871)**

**Bug Fixes**

- **Remote MDD folder now properly updates the DCD after setting the remote load folder. (46875)**
- **Modifying a pre-existing material within the materials dialog no longer generates an unhandled exception. (46861)**

## In Beta

**Enhancements**

- **Node Position synching is now maintained on a per axis basis instead of a per toolgroup basis. (46235)**
- **Reporter can now output selected ops or selected tools. (46604)**
- **Search bars now recognize unicode words when typing the word without the unicode. (46679)**
- **Added a rotate tab to the Groove Cycle plug-in. (44097)**
- **Added the ability for the reporter to output selected ops or selected tools. (46604)**
- **Added support for Czech, Polish, Turkish, and Hebrew characters in the Moorpark Font. (44101)**
- **Improved Moorpark font efficiency for engraving the glyphs P, B, R, Ř, Ŕ, and ® by merging the vertical stem with the top loop. (46586)**
- **Updated the GibbsCAM reporter template files. (46511)**
- **Solids in body bag now show the user color assigned to the solid. (46497)**
- **Part Preview updated to show MDD and VMM type in the open dialog. (44190)**
- **Added a progress bar to the Migration Tool. (45525)**

**- Multiple preset interface choices are now installed to the location of GibbsCAM in a folder named "User Interface Layouts". (45148)**

- **The "Edge Selection" and "Render Solid and Edges" icons have been made more distinguishable. (46384)**
- **Added Lathe Tool > Laydown Thread "UN" style threads. (44221)**
- **Red CW and CCW rotary direction arrows have been added to B Axis Head MDD Machine Setup in DCD. (46315)**
- **A new interface has been added to allow control of linear/ rotary axis order during inter-rotation connects. (43885)**
- **Upgraded the Tool Preview Flyout. (46011)**
- **Different CSs no longer produce the same euler angles. (45310)**
- **Posting multiple drill ops with holes selected at different Z heights now correctly outputs the Utility Data comment. (45760)**
- **The option for Tile List transparency has been added for operating systems Windows 8 and up. (46108)**
- **Changed metric spline machining tolerance default to .001. (46078)**
- **Clearing the process list now automatically scrolls the list back to the top. (46104)**
- **Default transparency of the floating toolbar has been decreased. (46106)**
- **Hover transparency of the process list tumor is now controllable. (46107)**
- **Mouse Position command state now toggles with dialog presence. (46113)**
- **Added "Full Retract" option to the Thread Milling dialog. (43195)**
- **Added "Overlap" option to the Thread Milling dialog. (43195)**
- **Materials dialog now allows deletion of unwanted materials directly. (40138)**
- **Added the ability to define a "remote" folder for loading of VMMs, MDDs and Machine Models. (45966)**
- **Op/ Process manager now displays Lathe Orientation information. (44133)**
- **Lathe operations can now use fact body's as spun stock to produce material only toolpath. (21575)**
- **Added the ability to mirror Groove Tools. (42680)**
- **Added a level 1 User Interface option within preferences. (45969)**
- **Import of SolidWorks 2017 files is now supported. (44604)**

- **Added a preference option to "Interface" tab, above "Zoom to Mouse" for "Always show tool preview on hover". (45849)**
- **The Do It and Redo buttons are now available with a quick right click. (45712)**
- **An alert will now be shown when overwriting a post output file when posting form ProAXYZ. (45806)**
- **Added Xr/Z stock capabilities for VoluTurn. (45128)**
- **While importing Spatial files import states "Reading File". (45225)**
- **New part reporter commands have been added: PartOffsetX, PartOffsetY, PartOffsetZ. (45788)**
- **Added the ability to display Intermediate Tooling/Fixtures in Tooling Data Reporter. (42043)**
- **A scrolling feature has been added to the CS pulldown menu. (45626)**
- **The "Sort" option has been removed from the OP list to avoid it being pressed accidentally. (45138)**
- **CS number is now included in the Tool Plane Direction CS list. (39045)**
- **New parameter MINIMIZE\_SUBS added to SET\_POST\_DATA and GET\_POST\_DATA commands. (45083)**
- **Mill Multipart has been integrated into the DCD. (43294)**
- **Do It/ Redo is now available during simulation. (45680)**
- **Added "Save a copy.." to 11.3 to the Save options. (45486)**
- **Plugins within the Plugin Manager can now be sorted by name or version. (45223)**
- **Ability to load a single tool from a saved tool or process list is now supported. (44753)**
- **Added support within the Migration Tool to migrate customized UI settings. (45524)**
- **Tool Group and Position are now displayed on the flyout button in the tool list. (45376)**
- **Added the ability to filter tools within the Select Tool Type dialog. (45379)**
- **Icons within the Sync dialog now match the Operation list icons. (45475)**
- **Added two new B-Axis Lathe MMDs to the installer. (45361)**
- **Removed support for Datakit in GibbsCAM 12. (45403)**
- **Updated Spatial translator to import UGS/NX files. (45370)**
- **Added Toolpath Color Modes to display more information visually in the workspace. (45233)**
- **Added the option to assign to the root process folder when loading a saved process in order to see all the process files. (45169)**
- **The Task Manager will now reduce in size once tasks are completed and "Automatic Size" is enabled. (45295)**
- **The Modify Menu within Gibbs has been reorganized. (45122)**
- **Moved the "Show Do It/ Redo" menu item down from the top of the process list. (45031)**
- **Process progress menu will now auto fit the items when menu is displayed. (45167)**
- **Added support for custom tab colors on Op list and Tool List. (45140)**
- **Process & Tool flyouts can now be closed by using the Escape button. (45114)**
- **User preference for tile size in Tool, Process and Operation list is now preserved when closing GibbsCAM. (44599)**
- **Added mode option 'eStartRenderMode\_RenderSelectedOps' for use in gc\_StartRender to only render selected operations.**
- **(45202)**
- **Added Operation tile indicators that display when there is an active modifier on the operation. (44597)**

- **Remote MDD folder now properly updates the DCD after setting the remote load folder. (46875)**
- **Modifying a pre-existing material within the materials dialog no longer generates an unhandled exception. (46861)**
- **Having "Forward" unchecked in the VoluTurn process dialog no longer produces a weird toolpath. (46630)**
- **Deburring process is now working as intended. (46846)**
- **Saved tools with Intermediate Tooling are now being loaded correctly. (46767)**
- **After saving a process list, the saved process list is now shown in the Load Process list flyout immediately. (46766)**
- **Japanese text can no longer be found in the Find Operations dialog in English. (46771)**
- **Mill Roughing no longer violates solid boundaries and produces a ramp through a part. (46678)**
- **Shortcut of "Control + T" now functions correctly for Reverse Arc. (46642)**
- **Part in the workspace no longer rotates when using Shift + Arrow keys in an active Search box. (46680)**
- **Right clicking a solid in the work space is no longer faulty and launches the pulldown menu properly. (46677)**
- **Simulation now displays the correct material removal without altering it based on rendering speed. (46665)**
- **Scaling display in Windows 7 no longer cuts off toolbar items. (46672)**
- **Part report no long outputs broken Stock values. (46629)**

- **Adding family, material or alloy in the materials dialog now works correctly. (46625)**
- **Operation report no longer defaults Op Sim to 'Machine' POV lock, producing cut off images in the report. (46628)**
- **Lace Cut toolpath no longer significantly changes depending on solid body chord height. (46611)**
- **Within VoluMill, toolpath no longer generates air cuts and inefficient toolpath on main spindle due to fixtures on sub spindle. (46404)**
- **GibbsCAM no longer crashes when rendering certain part files with FlashCPR. (46575)**

**- Tools with Intermediate Tooling no longer have rotary axes not properly rendering in simulation until the window for the tool gets opened. (46580)**

- **GibbsCAM no hangs when deleting a tool from the tool list during rendering. (46220)**
- **Resolved display issues when viewing GibbsCAM on a 4K resolution screen. (465443)**
- **Using "Material Only" ithin VoluMill no longer produces inconsistent toolpath that gouges the part. (46182)**
- **A new library has been added to fix issues with X and Z stock values in VoluTurn. (46140)**
- **Fixed data retention of Back and Forth within VoluMill when cutting Reverse. (46520)**
- **Within Advanced 3D "Chord Height" will no longer have an impact on the values calculated by "Automatic". (46440)**
- **Fixed a material only problem related to unreasonable DCD stock sizes which do not contain the actual stock. (46053)**
- **Within Mill Contour using STL Body as stock no longer fails to machine to the desired depth. (46451)**

**- Modifications in a Toolblock previously created in Intermediate Tooling, no longer affects another Toolblock that was not altered. (46488)**

**- Adding "Axis Values" in Tools > Toolblock Attachment Data now preserves Tool Holders in the Preview Rendering Image. (46482)**

- **Typing non whole-numbers will no longer display a warning in TMS retract fields. (46474)**
- **Custom shortcut commands are no longer triggered when typing in other activated fields. (46469)**
- **Alloy data now updates in the material dialog when selecting a new matieral from the list. (45401)**
- **Intermediate Tooling components no longer appear to be missing when loaded. (46484)**
- **Legacy CPR now properly displays FP Thread Mill tools when rendering. (44539)**
- **Modifying the Entry Feed rate no longer removes ramping toolpath. (46367)**
- **Creating a new 5-axis process after a 3-to-5-axis conversion will now properly show the Surface Paths tab. (46387)**
- **Op comments no longer change in the included part when creating more operations or moving operations. (46205)**
- **Toolpath RMM "Select Only This Op" now updates the op list state. (46386)**
- **Dialog window borders no longer disappear when stacked and lose focus. (46320)**
- **Within macros the circle\_2pr command no longer creates different geometry than previous GibbsCAM versions. (46334)**
- **False collisions will no longer be displayed between an Intermediate Tooling Block and an unloaded Sub Spindle. (46328)**
- **Op Sim is no longer rendering tool change interop postion when disabled in the DCD. (46316)**

**- "Do it" buttons no longer become available when no Geometry is selected. (46317)**

- **Surface palette is no longer enabled for use when it is not licensed. (46309)**
- **False Colisions are no longer displayed in Machine Simulation. (46331)**
- **Tool reports generated in French GibbsCAM are no longer missing tool images. (46199)**
- **Profiler on Facet body now works properly. (45431)**
- **Auto Clearance is no longer causing gouging toolpath after modifying non-relevant seeming data. (46023)**
- **GibbsCAM will no longer crash when loading a tool list. (46268)**
- **The icons in the command list for "Part Stations", "View Port Manager" and "Annotations" have been updated. (45507)**
- **Color palette no longer gets cut off when adding the "User Color of Selected" command to a Toolbar. (46273)**
- **GUI no longer becomes unresponsive after running AFR on a solid body with a large number of hole features. (46246)**
- **Closing the Intermediate Tooling Dialog now retains the CS List open. (46244)**
- **Spindle Selection is now properly retained when redoing a Lathe Threading Process. (46299)**
- **Within Plug-Ins > MDD PowerTools "Examine Custom OP" function now working correctly. (46279)**
- **The Surface Tools Center Curves Plug In no longer displays an erorr message when being used properly. (46014)**
- **Tool preview window no longer gets caught behind GibbsCAM and crashes on exit. (46274)**
- **Added a fix to 5-Axis saying tool is invalid when in a previous version it worked fine. (46229)**

**- A bug has been fixed with Clearance Volume inter-operation calculations wherein lathe tools moving to or from off-part locations could crash into the part. (46247)**

**- Default location for solids palettes are now better organized. (46109)**

- **A number of keyboard shortcuts bound to the numeric keypad now work correctly. (46102)**
- **Custom Operations now have display icons correctly. (45939)**
- **Floating Toolbar Transparency scroll buttons are no longer reversed. (46105)**
- **Both tool and tool block now rotate when changing orientation within intermediate tooling. (45977)**
- **Roughing processes now preserve previous settings when creating a new operation of the same type. (43657)**
- **Rough and Finish End Mill icons now match up with the icons in the tool list. (45968)**
- **Clicking the "Show Tool Holders" button on the Rendering Palette no longer causes a collision. (46065)**
- **A Machine Sim Error no long shows when trying to close the Simulation Settings dialog. (46056)**
- **We are no longer able to customize the Process Groups from the Select Tool Type dialog. (46072)**
- **The process list is now updated after processes are created via Hole Wizard. (46111)**
- **Robot Arm now renders correctly without flickering. (46018)**
- **GibbsCAM now displays correctly on 4K monitors. (45627)**
- **A crash will no longer occur when loading a custom .CUI file. (45998)**
- **Cutter Comp Offset in the tool dialog is now being properly retained. (45972)**
- **Tool Material in the tool dialog is now being retained when changed. (45971)**

**- Certain dialogs now no longer contain language varying text. (46002)**

- **Rotary Rough processes are no longer displayed in the process flyout if the current MDD does not have a rotary axis. (45956)**
- **The geometry sub menu is no longer displayed for appropriate commands when using a geometry command. (45957).**
- **Double clicking on the perimeter of the round View Palette no longer changes the size of the icon. (45056)**
- **Face selection commands now function correctly when placed within a custom toolbar. (45614)**
- **Loading a saved process multiple times no longer produces an error message "Error Opening Part". (44922)**
- **Within a Lathe Rough process the option "Back % Forth" is now retained properly when redoing the operation. (45736)**
- **When creating a new Lathe Rough process the option "Cut Depth" properly preserves the last used value. (45807)**

**- The "X Dia. Stock Position" field within VoluTurn is no longer ignored. (45348)**

**- The Union command now functions properly when added to a custom toolbar. (45822)**

- **Windows Taskbar can now be accessed correctly when Gibbs is full screened. (45896)**
- **Tool numbers are now preserved correctly when loading a saved tool list. (45850)**
- **Get Draft Angle plugin is now under the Plugins > Solids menu. (44935)**
- **Installer no longer contains overlapping images within the prerequisites dialog. (45367)**
- **Generation of TMS reports no longer causes a crash of GibbsCAM. (45840)**
- **GibbsCAM no longer crashes when changing MDDs. (45745)**
- **The installer now updates the Space Required on the drive when changing the install location. (45094)**
- **Autodesk (DWG) files are now able to be properly imported into GibbsCAM. (45493)**
- **Material Only is now properly taken into account within VoluMill processes. (45342)**
- **Finish Stock values are now properly accounted for within VoluMill processes. (45591)**
- **Dragging and dropping .ipt files into GibbsCAM now imports them. (45785)**
- **Dialog windows now properly display after minimizing then maximizing Gibbs. (45811)**
- **Creaing a Deburring process and adding a tool no longer causes a unhandled exception. (451160)**
- **Custom plugins now show up after first launch when added to the system. (45645)**
- **Entering a minimum toolpath radius of 0.0 within VoluTurn no longer results in an infinite amount of warnings. (45633)**
- **Scrollable menus no longer overlap the command bar. (45759)**
- **Tooltips are now being displayed on commands with dropdown menus. (45766)**
- **Process files (\*.prc) will now import correctly. (45700)**
- **Preview pane is now supported within version 12. (45095)**
- **The DCD now correctly retains changes made within the Multi-Part tab. (45534)**
- **The GibbsCAM installer now retains selected install features when navigating back and forth between options. (45305)**
- **Running operation summary off a GCPKG no longer causes a crash. (45519)**

- **No more extra parts are displayed in simulation when a solid is defined as stock. (45532)**
- **The "Raw Material" setting within Adaptive Pocketing is no longer ignored. (45246)**
- **GibbsCAM is no longer displayed as 32bit within the Migration tools "Migrate From" list. (45146)**
- **The Materials dialog is now properly populated within GibbsCAM. (45097)**
- **It is now possible to change the CutDATA path to CutDATA.txt in the Preference dialog. (45180)**
- **Using Ctrl+A to select all will no longer select tools as well as items in the workspace. (45629)**
- **The CS pulldown menu now displays CS names correctly. (45583)**
- **Fields in the DCD machining preferences tab now correctly adjust when downsizing the DCD. (45304)**
- **GibbsCAM no longer crashes after attempting to refresh a Toolblack for the 2nd time. (45536)**
- **Features are no longer removed when slicing Facet bodies. (45395)**
- **The workspace should no longer display when minimizing GibbsCAM. (45374)**
- **A crash will no longer occur when opening Gibbs and clicking the "Do it" or "Redo" buttons. (45520)**

**- Setting the Clearance Volume tolerance higher than 10% will no longer cause Machine Simulation to produce errors and crash. (45489)**

- **Using the Redo button on the title bar of a roughing process now updates the toolpath correctly. (45533)**
- **Simulation now displays all parts of a Tombstone part during rendering. (45545)**
- **Scrolling arrows now function correctly on menus. (45478)**
- **Process dialogs will no longer be opened by a quick left then right click. (45528)**

**- After loading a .cui file to customize the layout of GibbsCAM, the layout will no longer incorrectly display varying groups. (45510)**

- **A crash will no longer occur when hovering over the progress bar while redoing a process. (45471)**
- **The print command can now be moved into a toolbar when customizing. (45491)**
- **The Do It and Redo buttons no longer pop up when right clicking on the Hole Wizard title bar. (45492)**
- **Process and Operation tiles will now be updated automatically when changing the Tool Position or Tool Group. (45537)**
- **Clicking on the Turret Shift/ Tool Preset button in the Tool dialog will no longer cause Gibbs to crash. (45518)**
- **The Translate plug-in under Transform Ops will no longer produce an error when translating operations. (43197)**
- **When selecting a solid, options in the right click menu are no longer incorrectly grayed out. (45388)**
- **GibbsCAM will no longer crash during rendering when using the setting "Show Time". (45363)**
- **After running an Operation Report using "Use Legacy CPR" Op Sim will no longer begin running. (45444)**
- **Spacers from the Customize Toolbars & Menus option will now space toolbars correctly when they are not expanded. (45375)**
- **Op Color now displays properly within rendering. (45391)**
- **User Color option now works properly when selecting a solid. (45389)**
- **The GibbsCAM installer will no longer produce an error installing C++ prerequisites. (45132)**
- **When using Sliced Spun Body on an STL the profile will no longer be incorrectly rotated. (45343)**
- **You can now copy and paste processes without errors. (44580)**
- **The shortcut for Shrink Wrap is now properly set to Ctrl+`. (45450)**
- **Features are no longer removed when slicing Facet bodies. (45395)**
- **Pathfinder will now navigate to the correct Saved Processes Folder. (45178)**
- **The "Don't Show" setting on the Do it/ Redo check box is now properly retained upon closing GibbsCAM. (45237)**
- **The "Move To" function will now correctly move Operation and Tool tiles to designated tile. (45299)**
- **The system will no longer hang when loading a new part while Gibs is regenerating an operation. (45300)**
- **The "Tick Delay" that is set within Tooltips now properly applies when hovering certain icons. (45307)**
- **A crash will no longer occur when clicking "Close All" while having the CAM palette open. (45324)**
- **Loading recently saved tools will no longer produce an error "Error Opening Part". (45101)**
- **Pressing the enter/ return key will now correctly add an extra line in the Part Comment or Programmer Notes field in the DCD. (45269)**
- **When using "Small Tiles" triple digit operation tile numbers now display without being cut off. (45274)**
- **The Macros menu is now properly preserved and will not disappear upon relaunching GibbsCAM. (45054)**
- **Tool holder no longer clashes with Toolgroup sim body nose because of the Sub Position. (45026)**
- **GibbsCAM will no longer stall or appear to freeze when shift clicking multiple Hole Features. (45219)**

- **Selecting "Enable Caption" within the preferences will no longer cause GibbsCAM to crash upon launch. (45192)**
- **Grayed out dialogs in the top menu will no longer feature non-grayed out text. (45121)**
- **Pack and Go will now correctly produces a complete \*.gcpkg file. (45090)**
- **The size of machining markers will no longer prevent zooming with the scroll wheel. (45100)**
- **Dragging and dropping Solidworks \*.SLDPRT files into Gibbs no longer produces an Import Failed error. (44926)**
- **Tool holders will no longer clash with Toolgroup sim body node because of Sub Position. (45026)**